MMMMM0101011001011010101010101000011001 1 0000110101010101010101000011001 10100011010101010101000011001 10000110010101010101010101000011001  $001$ 

*Кнопки, индикаторы и управляющие элементы*

fppt.com

#### **Компонент Button**

- находится в списке **Common Controls** палитры компонентов
- представляет собой командную кнопку, которую предполагается нажимать щелчком мыши.

## Свойства Button

- **• AutoEllipsis** будет ли появляться многоточие справа от текста, сообщая, что текст распространяется за пределы, отведенные размерами компонента.
- **• DialogResult** значение свойства выбирается из выпадающего списка. Служит для обеспечения закрытия формы, которая открыта как модальная.

## Свойства Button

- **• Image** это свойство позволяет выбрать изображение, которое поместится в поле кнопки, но при условии, что значение свойства **FlatStyle!=System**.
- **• ImageAlign** выравнивается изображение на кнопке.

## События Button

- **• Click** возникает, когда по кнопке щелкают мышью;
- **• Enter** возникает, когда кнопка получает фокус ввода;
- **• MouseHover** возникает, когда курсор мыши находится над кнопкой;
- **• MouseLeave** возникает, когда курсор покидает кнопку.

## Методы Button

- **• Hide()** прячет кнопку (делает ее невидимой);
- **• Focus()** делает кнопку активной;
- **• Select()** работает аналогично **Focus();**
- **• Show()** показывает кнопку.

## Компонент Panel

- Компонент находится в группе **Containers** палитры компонентов.
- **• Панель** это компонент, который, как и форма, является контейнером, куда помещаются другие компоненты.
- Панели обеспечивают общее (родовое) поведение для компонентов, помещенных в них.
- При перемещении панели такие компоненты перемещаются вместе с ней.

#### Компонент RadioButton и CheckBox

- Компоненты располагаются в группе **Common Controls**.
- Компонент **RadioButton** предлагает пользователю набор альтернатив, из которого выбирается одна.
	- Набор реализуется требуемым количеством радиокнопок, размещенных в одном контейнере.
	- Соответствует математической операции дизъюнкции.
- Компонент **CheckBox** находится в группе себе подобных.
	- Включив один **CheckBox**, можно включать и остальные, и при этом не один из них не выключится.
	- Соответствует математической операции конъюнкции.

### Группировка кнопок

- Компоненты обычно сгруппированы
- У них имеется один общий родитель.
- Им может выступать как форма, так и компонент **Panel** (панель).
- Если одно множество радиокнопок находится на панели А, а другое – на панели Б, то включение кнопки на панели А не повлияет на состояние такой же кнопки на панели Б, т.к. у них разные родители.
- Чтобы кнопки обрабатывали несколько непересекающихся ситуаций, их нужно разместить на разных панелях или в других групповых контейнерах.

### Свойства радиокнопок

- **• Appearance** определяет форму появления компонента (в виде обычного флажка или в виде кнопки).
- **• Checked** по этому свойству в режиме исполнения приложения можно определить, включен или выключен флажок.
- **• CheckState** устанавливает трехвидовое состояние: включен, выключен, окрашен в серый цвет.
- **• CheckAlign** свойство, позволяющее открыть выпадающий список, где можно выбрать схему размещения флажка в поле компонента (возможно 9 вариантов).

## Компонент GroupBox

- Групповой контейнеррасположен в группе **Containers** палитры компонентов.
- Используются, чтобы обеспечить разделение компонентов на различные группы, которые становятся для них родителями.
- Это делается для того, чтобы компоненты унаследовали свойства своих родителей.
- Обычно так делают, чтобы подразделить форму на несколько функций.
- Перемещая **GroupBox**, мы одновременно перемещаем и все компоненты, которые в нем находятся.

## Комплектация автомобиля

- Рассчитать стоимость автомобиля одной из четырех марок в зависимости от выбранной комплектации.
- Если покупатель выбирает все дополнительные опции, ему предоставляется скидка 10% на оборудование.

Lada Priora – 320 тыс.руб, Hyunday Accent – 340 тыс.руб, Kia Spectra – 380 тыс.руб, Chevrolet Lacetti – 440 тыс.руб. Коврики – 5000 руб, Защита картера – 2500 руб, Зимние шины – 7000 руб, Сигнализация – 12000 руб.

# Комплектация автомобиля

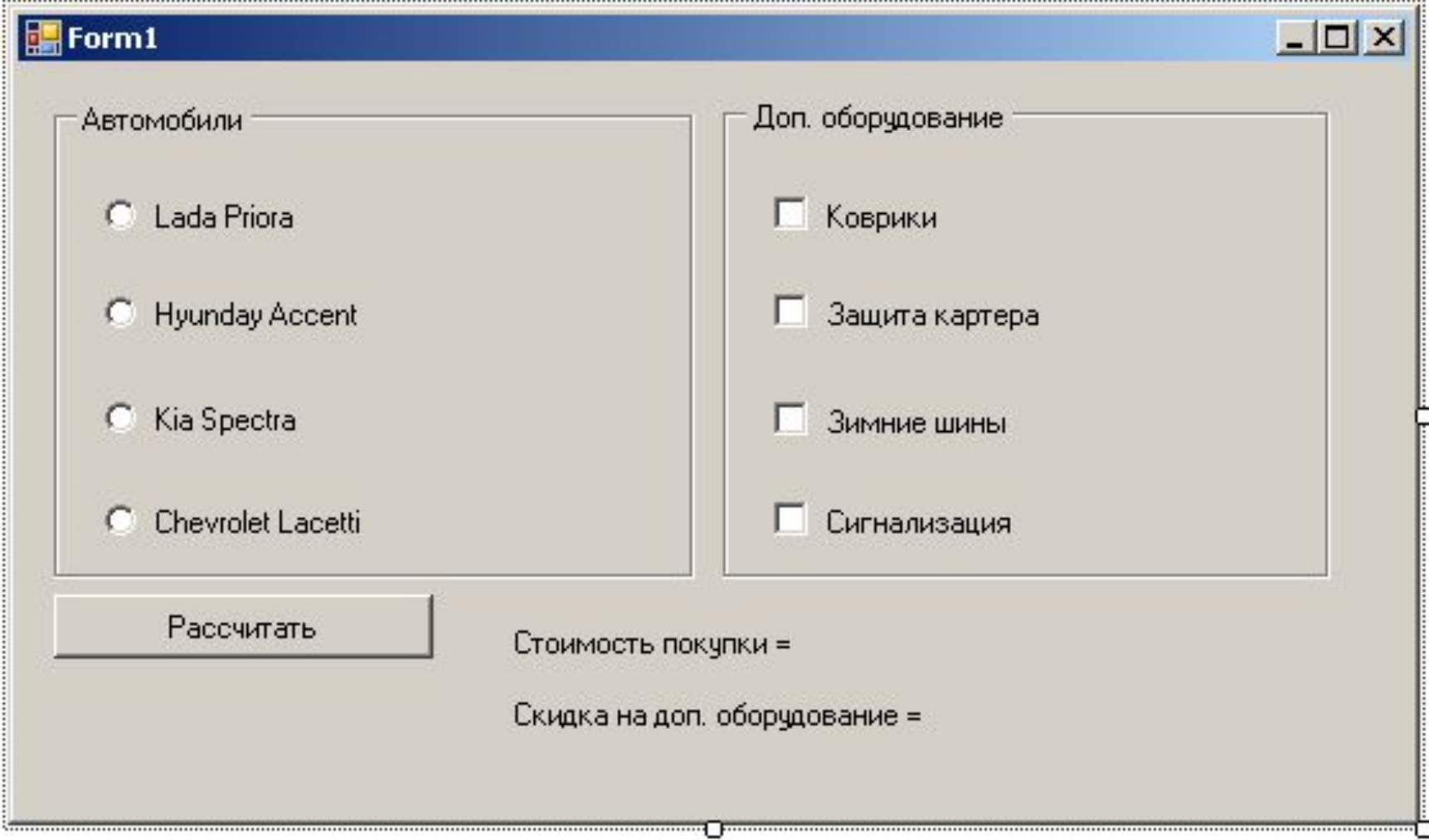

## Комплектация автомобиля

- покупатель обязан выбрать хотя бы один пункт из списка «Автомобили».
- Для этого необходимо установить свойство **Checked** для первого элемента списка равным true.
- Для удобства радиокнопки назовем согласно соответствующим маркам машин: **priora**, **accent**, **spectra**, **lacetti**.
- Кнопки для выбора дополнительных опций, соответственно: **kover**, **karter**, **shina**, **signal**.

### Обработка события Click

```
double price, dop, skidka, summ;
price=0; dop=0; skidka=0; summ=0;
if (priora->Checked) price=320000.0;
if (accent->Checked) price=340000.0;
if (spectra->Checked) price=380000.0;
if (lacetti->Checked) price=440000.0;
if (kover->Checked) dop+=5000.0;
if (karter->Checked) dop+=2500.0;
if (shina->Checked) dop+=7000.0;
if (signal->Checked) dop+=12000.0;
```

```
if ((kover->Checked)&&(karter->Checked)&&(shina->Checked)&&
(signal->Checked)){
   skidka=dop*0.1;
}
summ=price+dop-skidka;
label1->Text="CrownCFD покупки = "+summ.ToString("C");
label2->Text="Скидка на доп. оборудование = "+skidka.ToString("C");
```
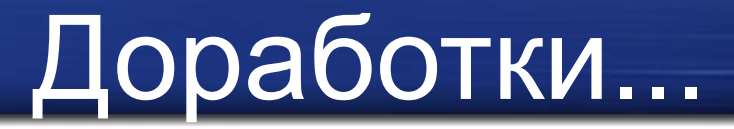

- Для того чтобы не вводить пользователя в заблуждение, будем сбрасывать расчет стоимости покупки при изменении выбора.
- Обработаем событие **Click** для одной из кнопок выбора и назначим эту функцию в качестве обработчика для всех остальных соответствующих компонент.

 $label1->Text="Crownorb$  покупки = ";

label2->Text="Скидка на доп. оборудование = ";

#### Упражнения

- При выборе марки автомобиля отображать соответствующую фотографию с помощью компонента **Label**.
- Организовать работу с динамически создаваемыми компонентами радиокнопок: стоимость товаров хранить в качестве двух одномерных массивов.